## 1. 下記のサイトから Meet7 をダウンロードして下さい

## http://solution.meet7.org/shipping/shipping\_page.html

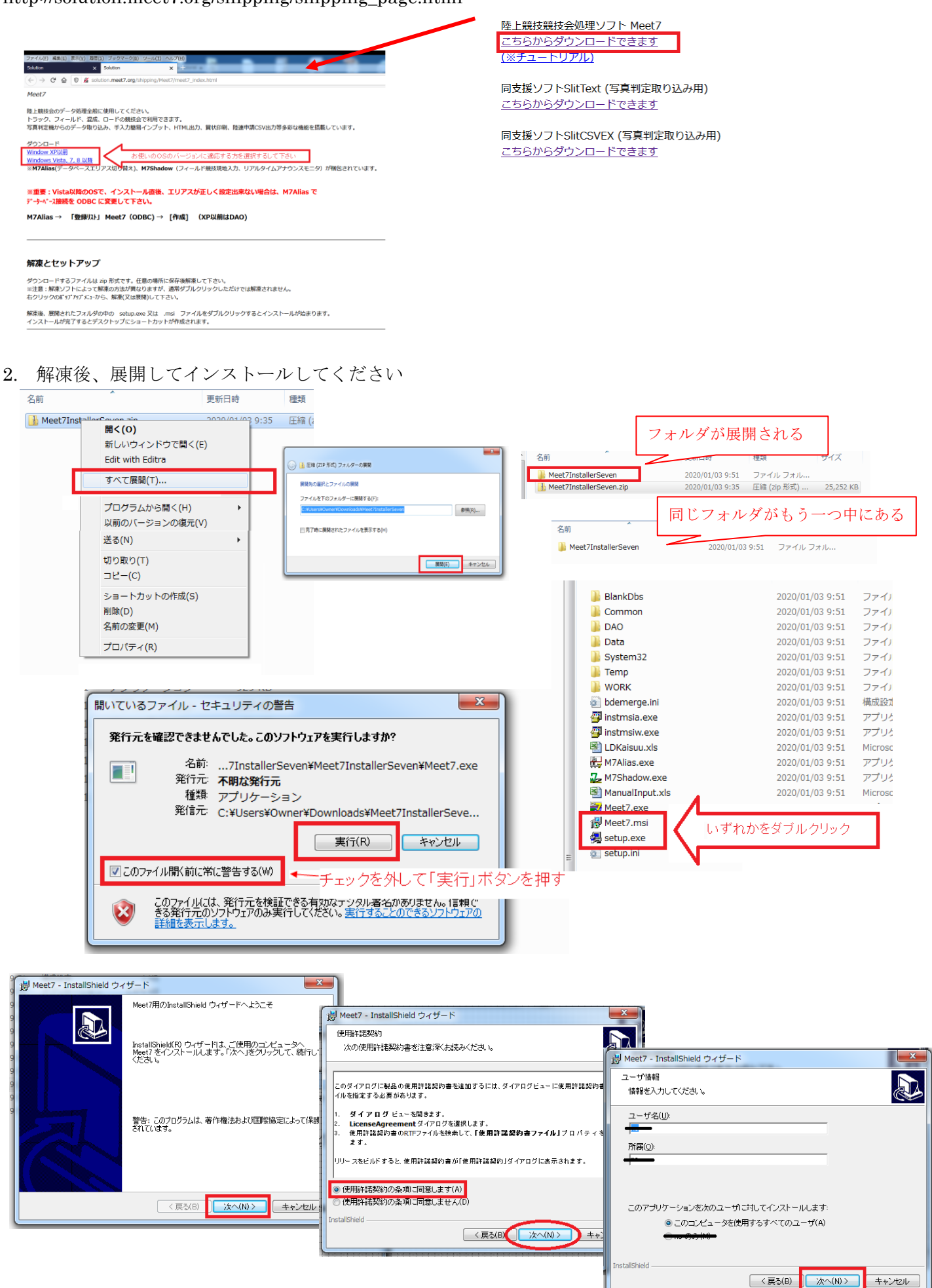

※ダウンロードページに入るにはユーザーIDとパスワードが必要です。

開発元に電話にてお求めください。 電話: 0972 (28)5539

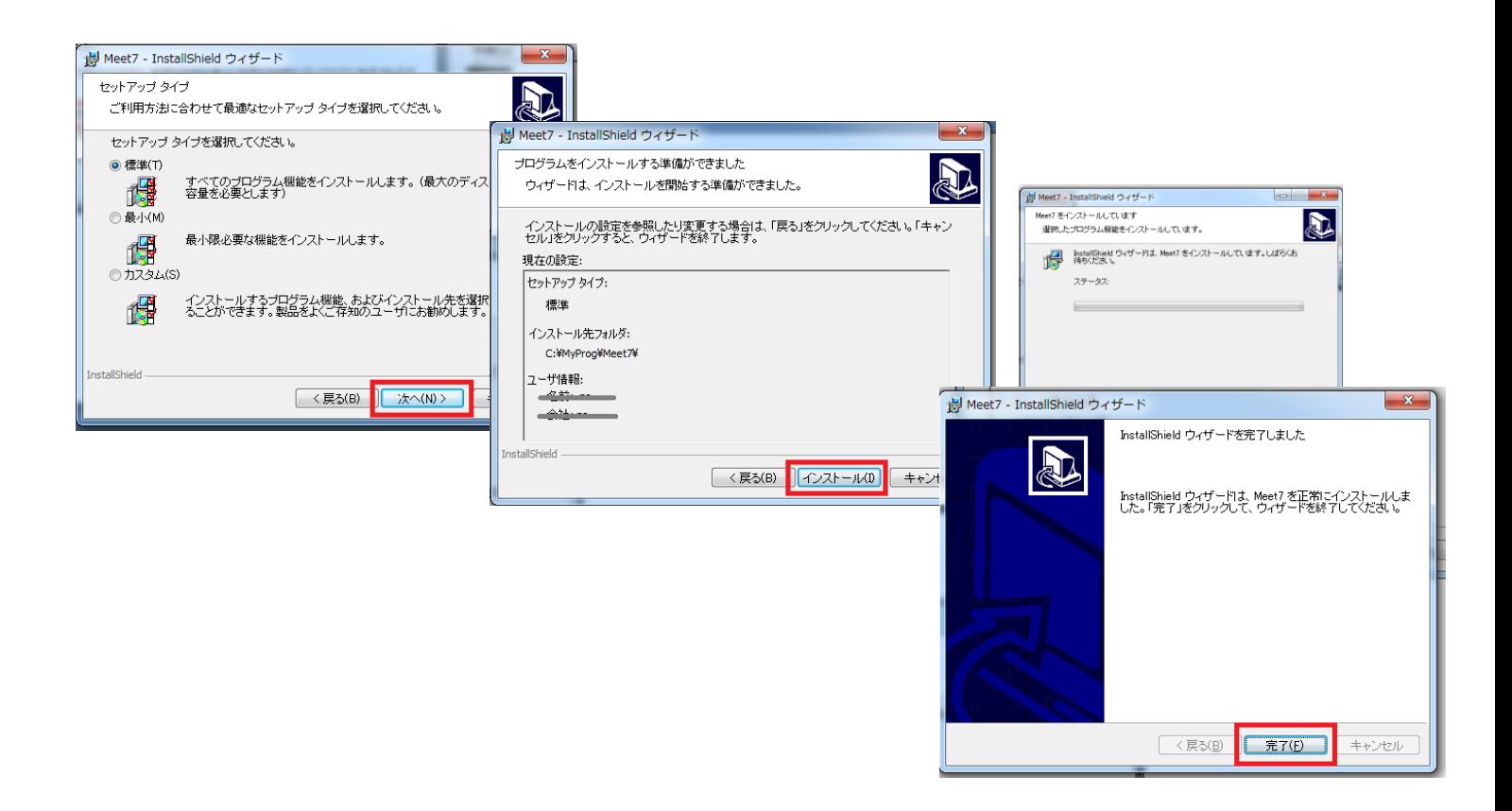

3. デスクトップ上に 4 つのショートカットが作成されればインストール成功です

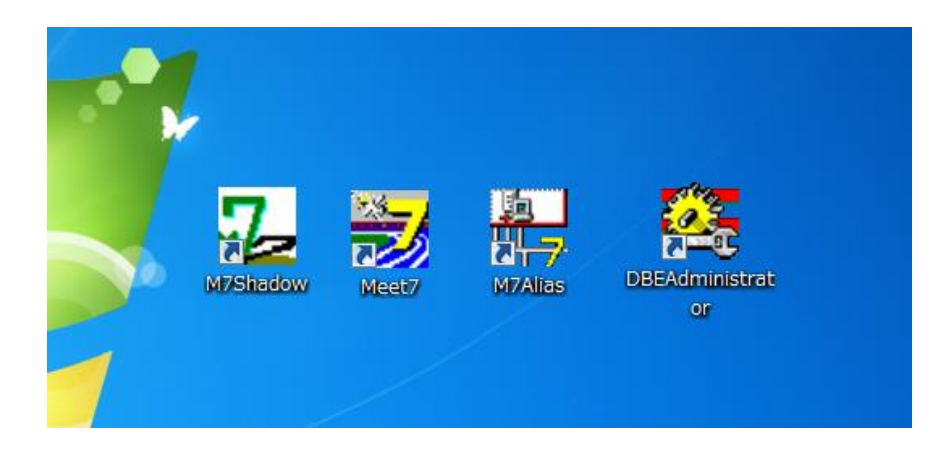

- この文書ここまで -